**Special Topics: Simple Robots and Microprocessors** ECE 292 Lecture Notes 4

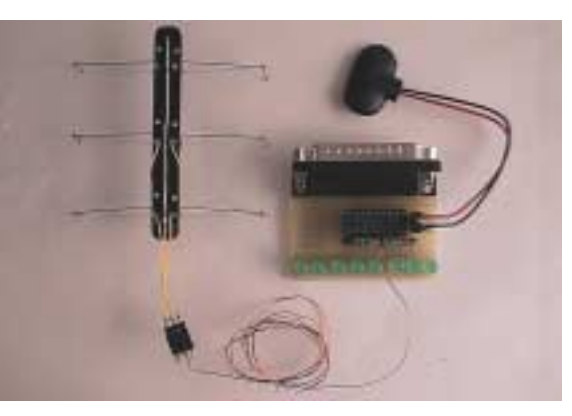

*Reading:* Chapter 7,Supplemental

**NC STATE UNIVERSITY** 

# Quiz 4 - Identify the C errors below (10 of them!)

```
/* A PWM code fragment for one LED (missing */)
For(I==0;i<5;i++){ /* loop for about 200 ms */
   led_on(LED_D8_M);
   sleep(20);
   led_off(LED_D8_M);
   sleep(80);
   }
For<i==0;i<8;i++){ \frac{1}{2} /* loop for about 800 ms */
   led_on(LED_D8_M);
   Sleep(20);
   led_off(LED_D8_M);
   Sleep(80);
   }
```
### Today's Topics

- •Hardware solutions for a two-degrees-of-freedom Stiquito
- •Generating a gait for a two-degrees-of freedom Stiquito
- •State diagrams
- •Sample code for state diagram

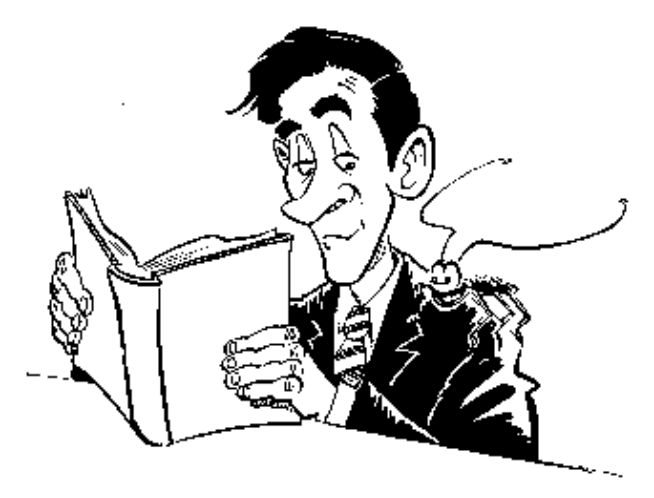

**NC STATE UNIVERSITY** 

3

ECE 292 - Notes - Controlling a Parallel Port **Controller** 

## The new board you made . . . .

•Data register bits 0 Parallel Port **ULN2803** Integrated LEDs through 7, address ⋘  $\overline{2}$  $\overline{1}$ 0x378 18 MM 000000 3  $\overline{2}$ 17 •Do you use a tripod? 3  $\overline{4}$ 16 Something else?5 15  $\overline{\mathcal{A}}$ Stiguito Tripods 6 5  $14$  $\overline{7}$  $6\phantom{.}6$ 13 8  $\overline{7}$ 12 ⋘∞ 66600  $\mathsf{9}$ 8 11 9 10 25 Note: Because<br>there is no dot<br>here, these wires<br>are notconnected 6 to 9v

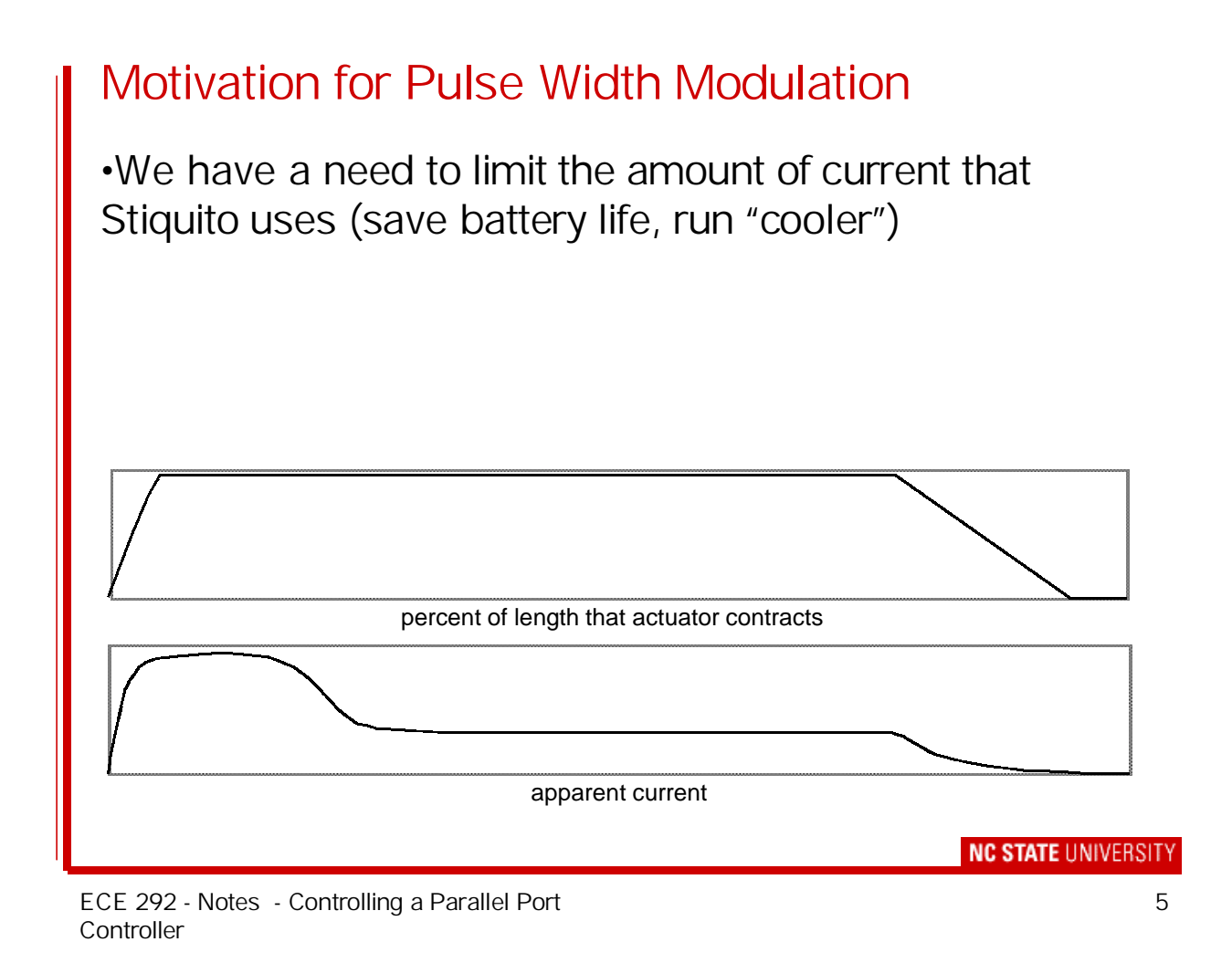

# Implementing Pulse Width Modulation

•All this means is that you should not keep the LEDs (or nitinol wires) "ON" for the entire time. Turn them off every so often.

•The exact amount of time depends on how you built Stiquito (every robot is different).

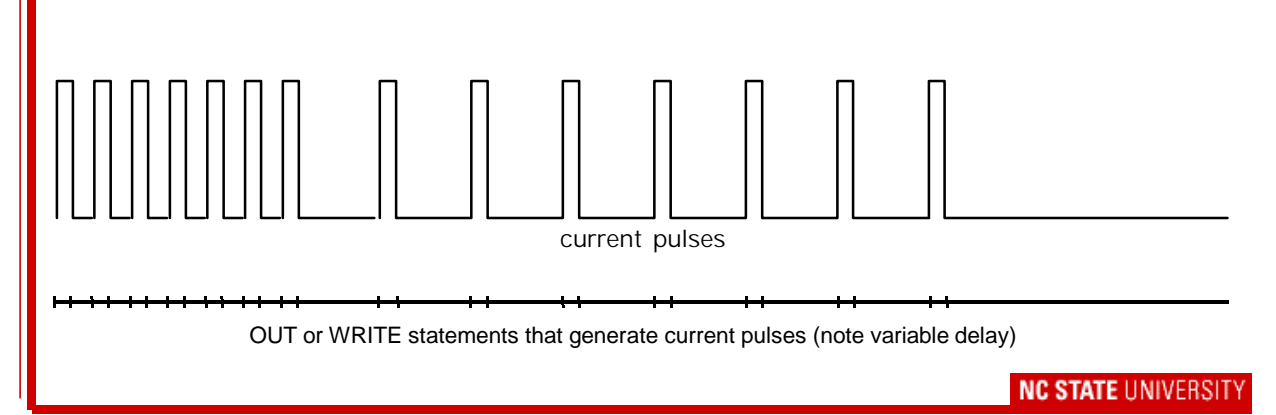

#### A code snippet for PWM - BASIC

```
REM High frequency pulses initially contract actuators
FOR a = 1 TO 20
  OUT &H378, &HF0 : REM &HF0 is binary 11110000
  FOR x = 1 TO 100 : NEXT xOUT &H378, 0
  FOR x = 1 TO 100 : NEXT xNEXT a
REM Low frequency pulses maintain actuator contraction
FOR a = 1 TO 80
  OUT &H378, &HF0 : REM &HF0 is binary 11110000
  FOR x = 1 TO 100 : NEXT xOUT &H378, 0
  FOR x = 1 TO 800 : NEXT xNEXT a
```
**NC STATE UNIVERSITY** 

7

ECE 292 - Notes - Controlling a Parallel Port **Controller** 

```
A code snippet for PWM - C
/* A PWM code fragment for two LED's - share transistor */
for(i=0;i<5;i++){ \prime /* loop for about 200 ms */
   led_on(LED_D8_M);
  Sleep(10);
  led_off(LED_D8_M);
  led_on(LED_D7_M);
   Sleep(10);led_off(LED_D7_M);
   Sleep(20);
   }
for(i=0;i<8;i++){ \prime /* loop for about 800 ms */
   led_on(LED_D8_M);
  Sleep(10);
  led_off(LED_D8_M);
   led_on(LED_D7_M);
   Sleep(10);led_off(LED_D7_M);
   Sleep(80);
   }
```
# A sample gait for Stiquito

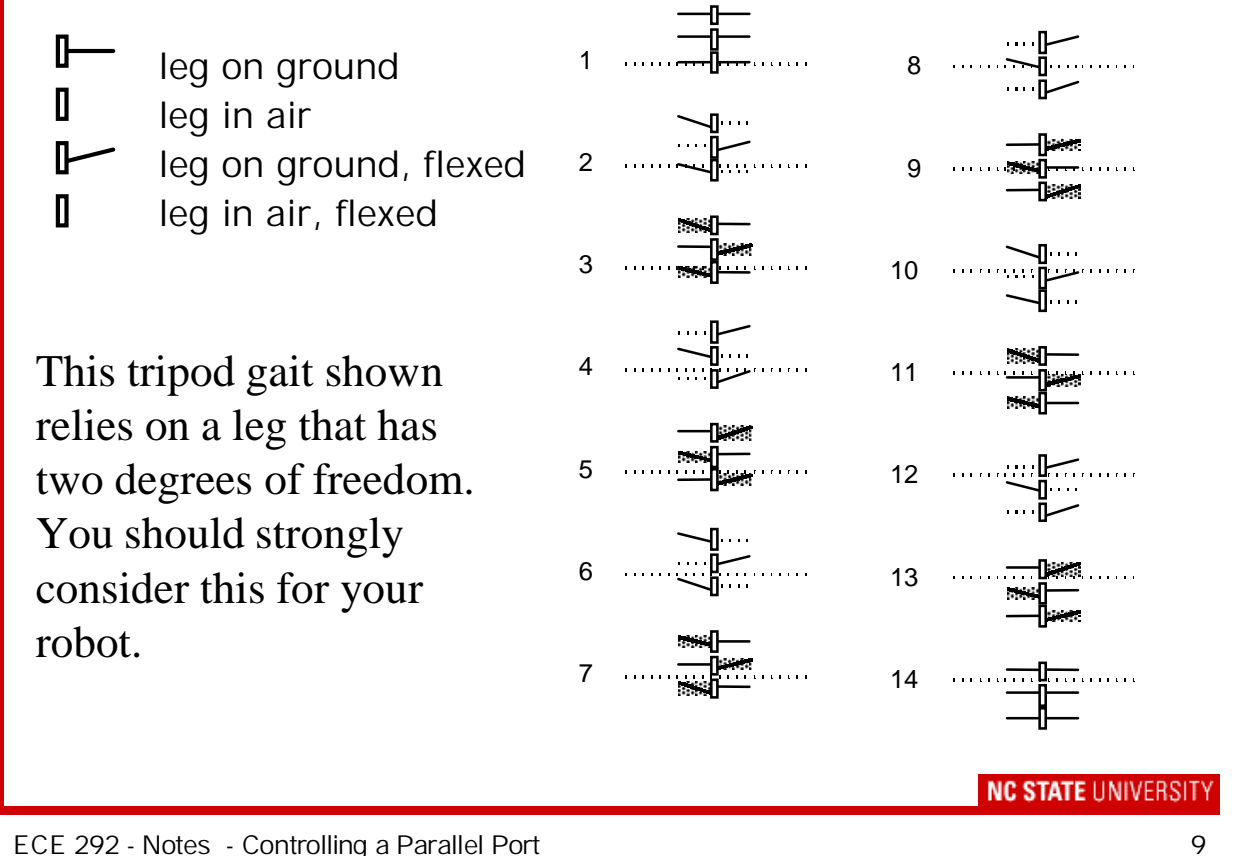

ECE 292 - Notes - Controlling a Parallel Port **Controller** 

## State Diagram

Easy way to visualize how a system works is to identify the different outputs required.

From the gait on the previous slide, we can identify lifting the legs and flexing it back:

T B T

B T B the tripod gait

The state for each tripod will be:

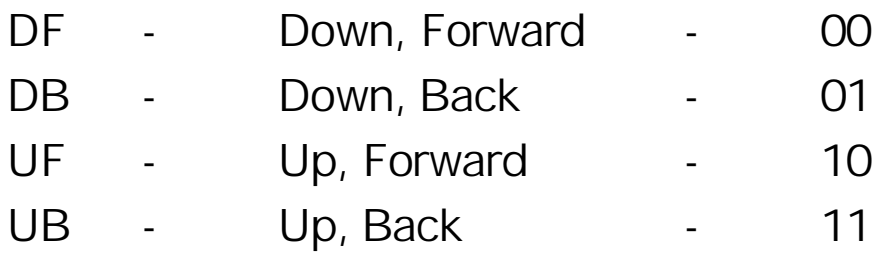

A "1" means activated. A sample state can be:

**UF DF 1000**

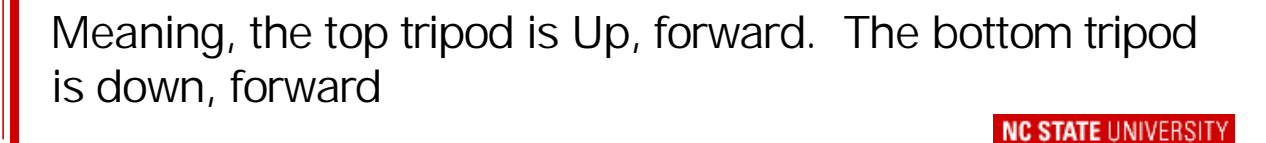

ECE 292 - Notes - Controlling a Parallel Port **Controller** 

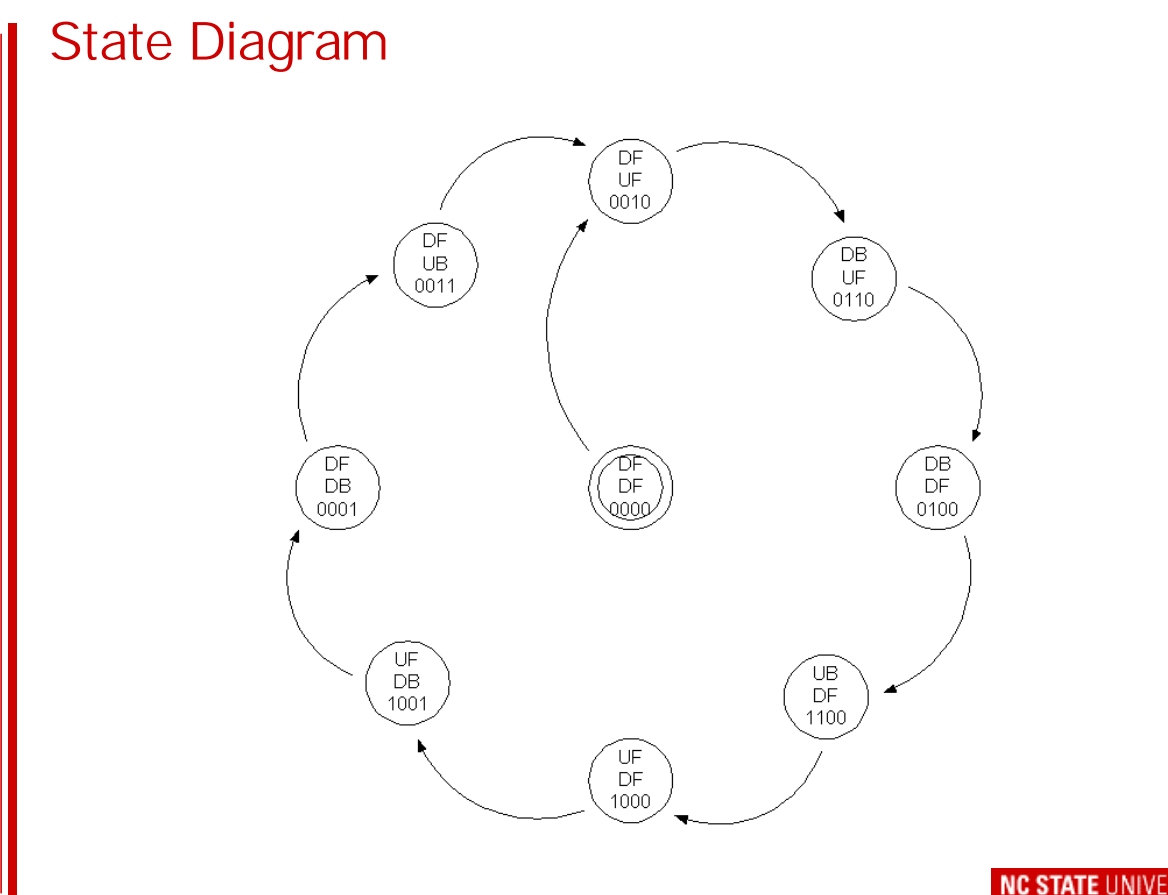

11

## The Final Product

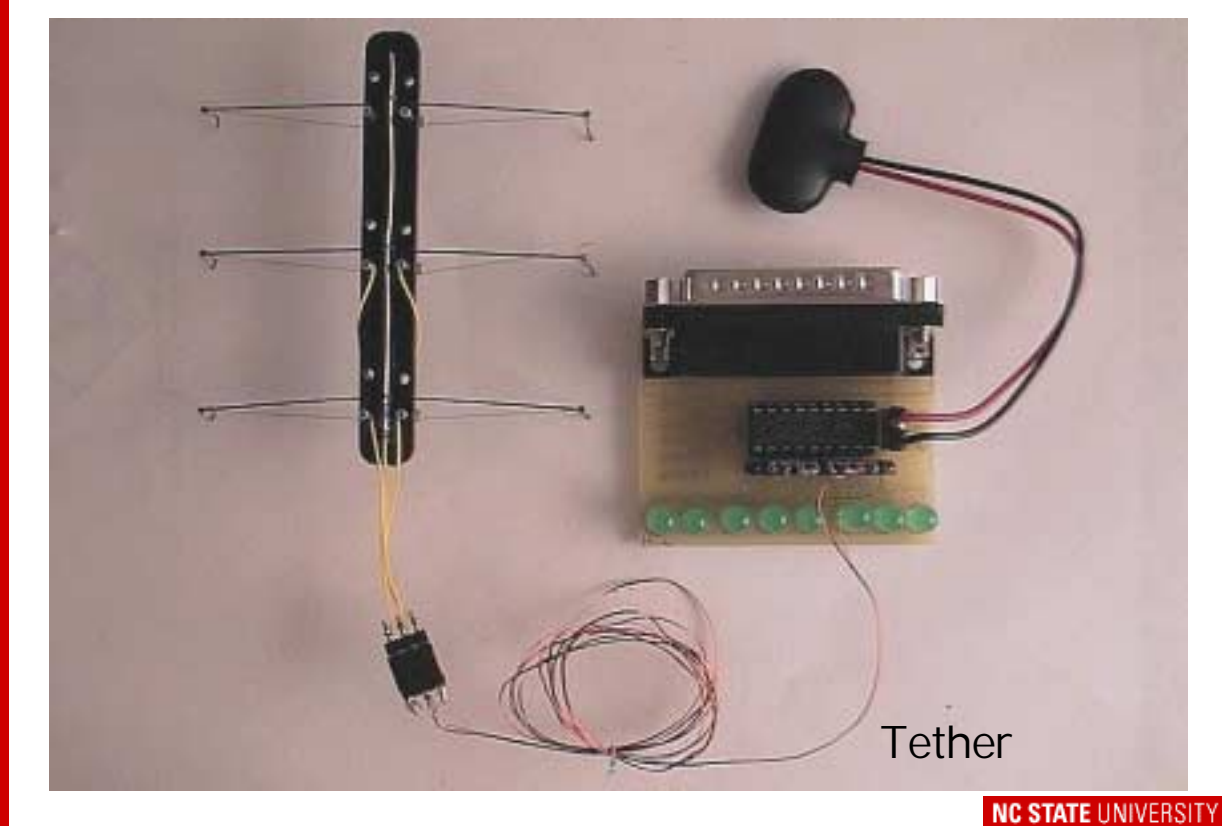

ECE 292 - Notes - Controlling a Parallel Port **Controller** 

13

### What's next?

•Next week we will start to examine some more embedded systems topics like:

- polling versus interrupts
- micro-controllers and memory architectures
- I/O dependencies

•I will pass out copies of papers and notes.

•Visit the Parallax site [\(http://www.parallaxinc.com\)](http://www.parallaxinc.com) and read about the Basic Stamp 2

Lab 4 . . . .

•Build your Stiquito tether (to connect to the Parallel Port Controller). See Chapter 7 for assembly instructions •Controlling the Stiquito robot by creating the "best gait" - You will use the code you created for lab 3 to help make Stiquito walk efficiently

•To check out: Show Stiquito walking 5 cm in less than 2 minutes

**NC STATE UNIVERSITY** 

ECE 292 - Notes - Controlling a Parallel Port **Controller**